# **Sundance Multiprocessor Technology Limited** Form: OCF32 **Application Note** Date : 6 July 2006

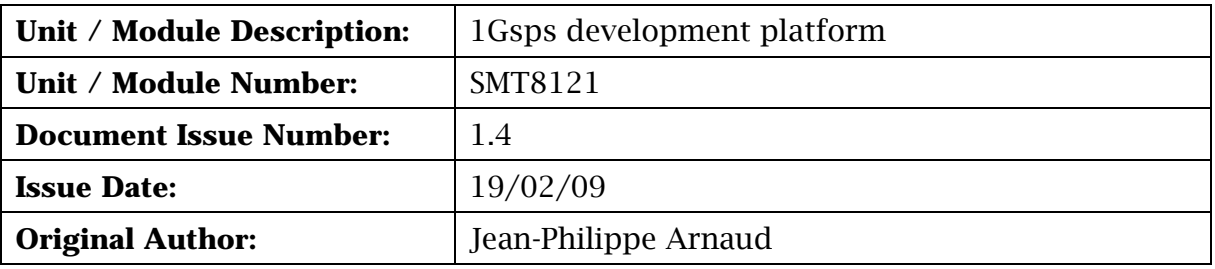

# **Application Note for SMT8121**

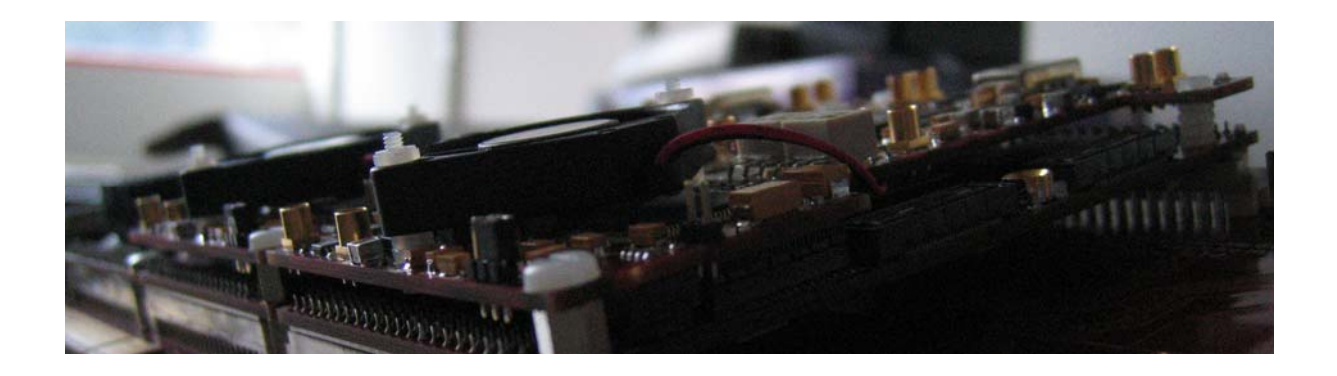

Sundance Multiprocessor Technology Ltd, Chiltern House, Waterside, Chesham, Bucks. HP5 1PS.

This document is the property of Sundance and may not be copied nor communicated to a third party without prior written permission. © Sundance Multiprocessor Technology Limited 2006

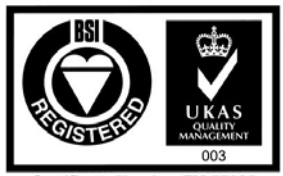

Certificate Number FM 55022

# **Revision History**

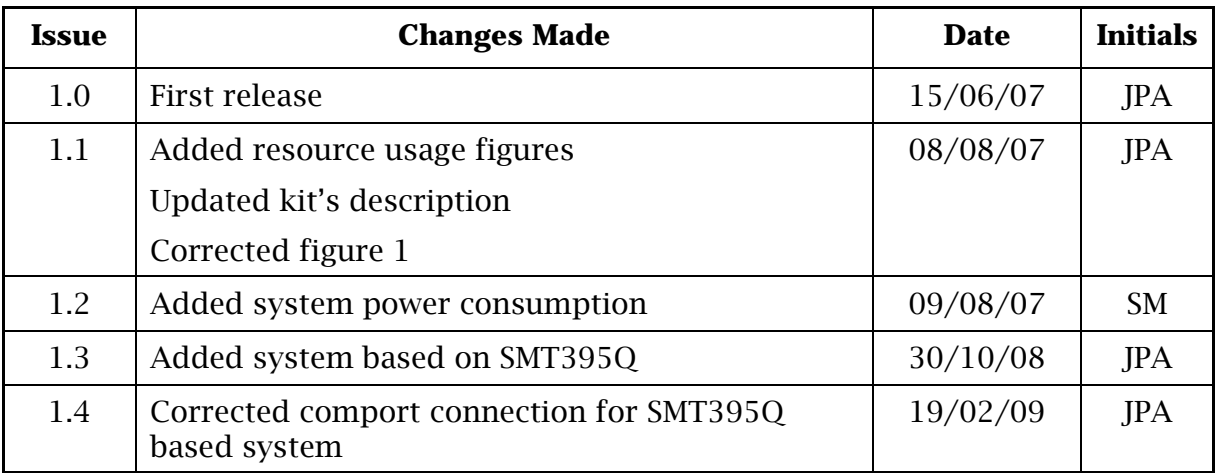

# **Table of Contents**

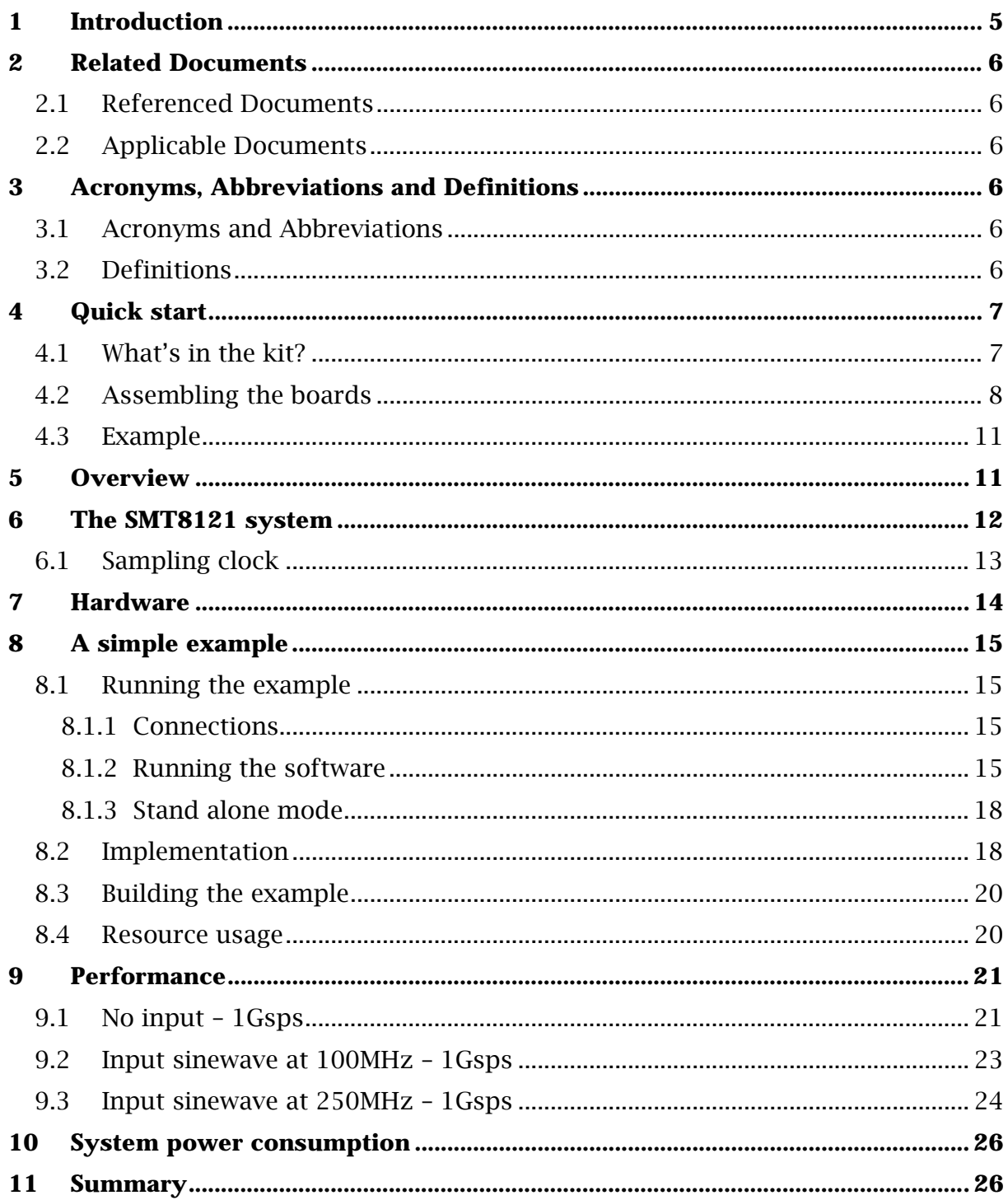

# **Table of Figures**

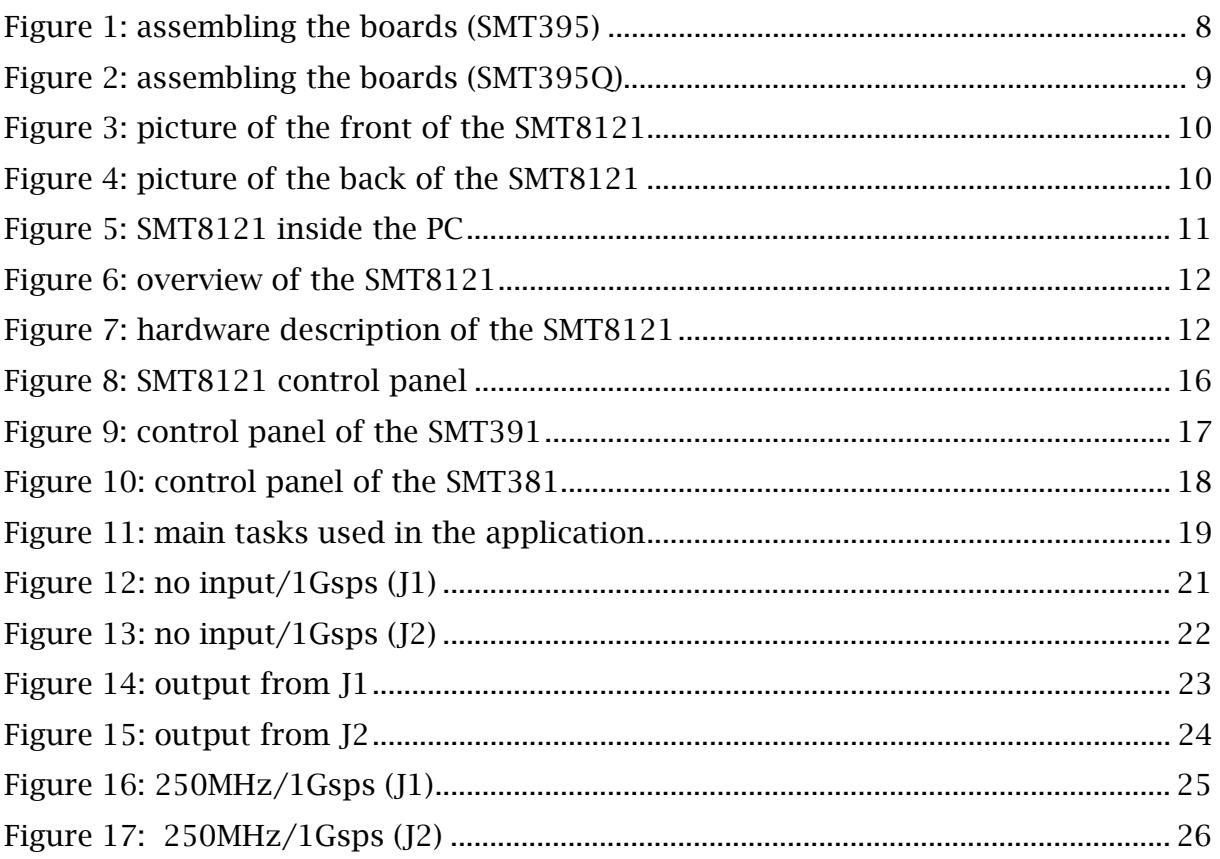

# <span id="page-4-0"></span>**1 Introduction**

The Sundance SMT8121 development platform is a modular system made of multiple FPGAs and DSPs that can be used for multi-carrier / multi-standard cellular systems, High Direct-IF infrastructures and test equipments.

It accommodates two input channels and two output channels each sampling at 1Gsps. Three Xilinx FPGAs (Virtex4 and VirtexII-pro) and one TI C64 DSP running at 1GHz are available for the processing of the signals.

The SMT8121 is fully supported by [3L Diamond](http://www.3l.com/) design environment. Diamond allows to easily and efficiently implement algorithms on the multiple DSPs and FPGAs available in the system.

# <span id="page-5-0"></span>**Sundance Multiprocessor Technology Limited Application Note**

# **2 Related Documents**

**2.1 Referenced Documents** 

## **2.2 Applicable Documents**

[SMT310Q user manual](http://www.sundance.com/docs/SMT310Q%20User%20Manual.pdfhttp:/www.sundance.com/docs/SMT368%20User%20Manual.pdf)

[SMT391 user manual](http://www.sundance.com/web/files/productpage.asp?STRFilter=SMT391)

[SMT381 user manual](http://www.sundance.com/web/files/productpage.asp?STRFilter=SMT381)

[SMT368 user manual](http://www.sundance.com/docs/SMT368%20User%20Manual.pdf)

[SMT395 user manual](http://www.sundance.com/docs/SMT395EUserManual.pdf)

[3L Diamond](http://www.3l.com/Diamond/Diamond.htm)

[Sundance Help File](http://www.sundance.com/docs/Sundance.chm)

# **3 Acronyms, Abbreviations and Definitions**

**3.1 Acronyms and Abbreviations** 

## **3.2 Definitions**

# <span id="page-6-0"></span>**4 Quick start**

## **4.1 What's in the kit?**

The Smt8121 is made of the following hardware:

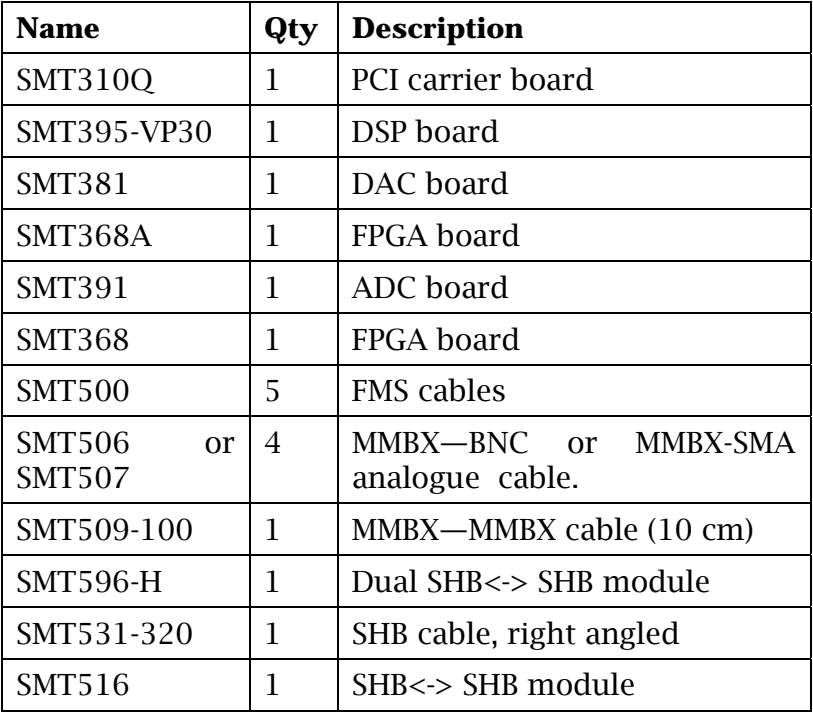

The Smt8121 requires the following software:

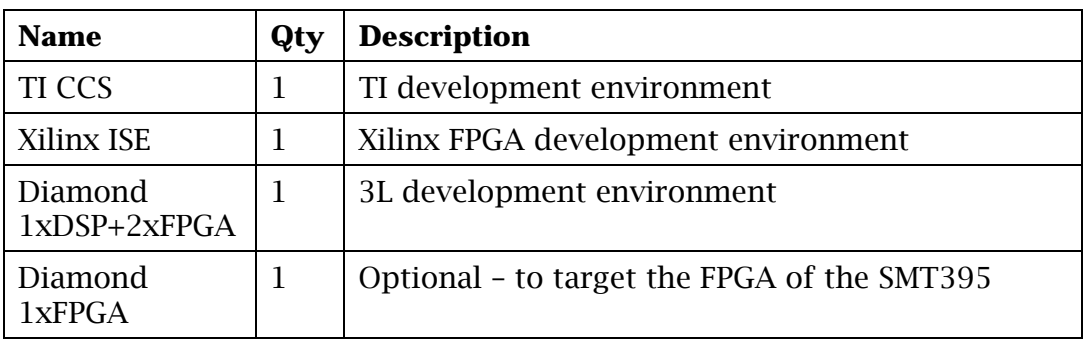

# <span id="page-7-0"></span>**Sundance Multiprocessor Technology Limited**<br> **Annlication Note**<br> **Annlication Note Application Note**

#### **4.2 Assembling the boards**

The following diagram shows the position of the boards on the SMT310Q and the cable connections.

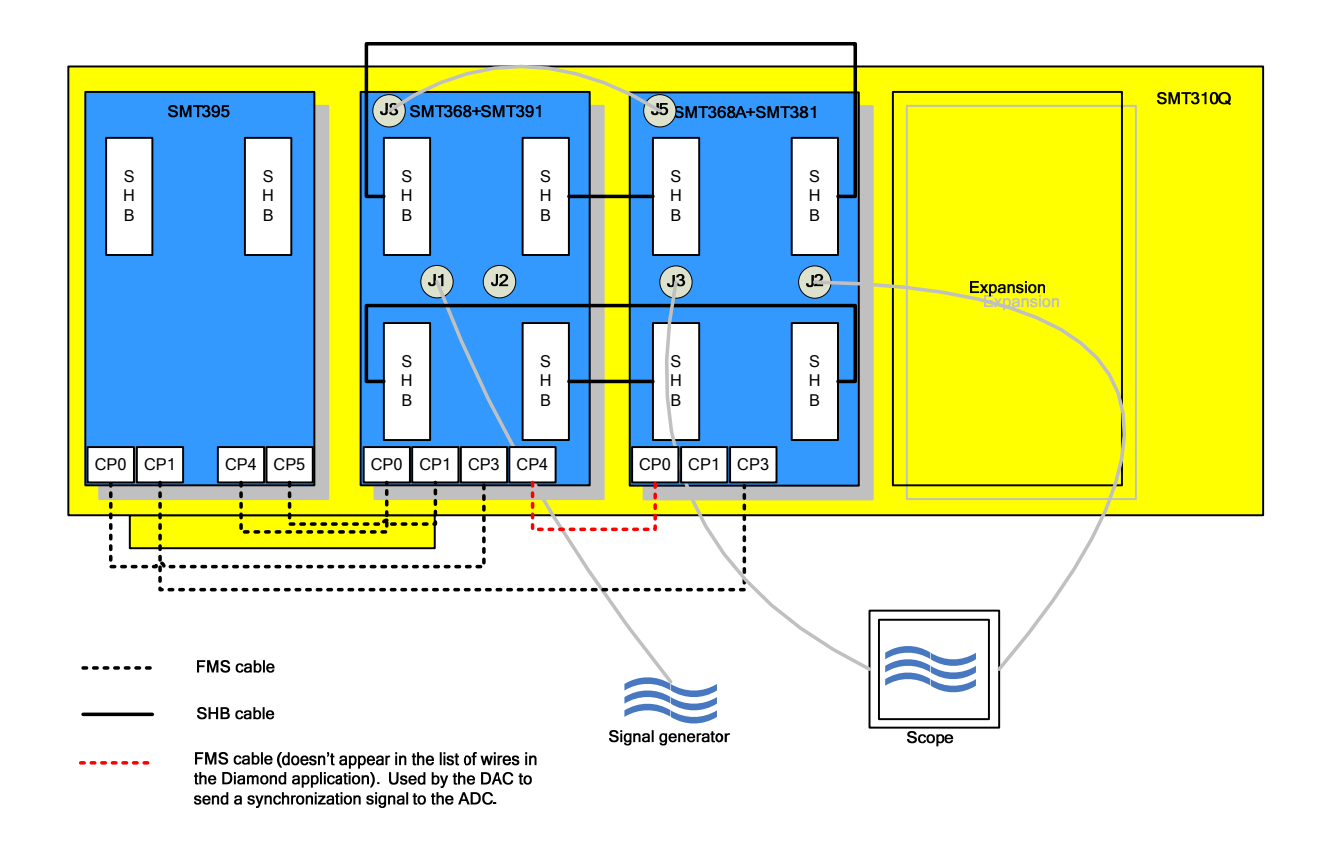

Figure 1: assembling the boards (SMT395)

<span id="page-8-0"></span>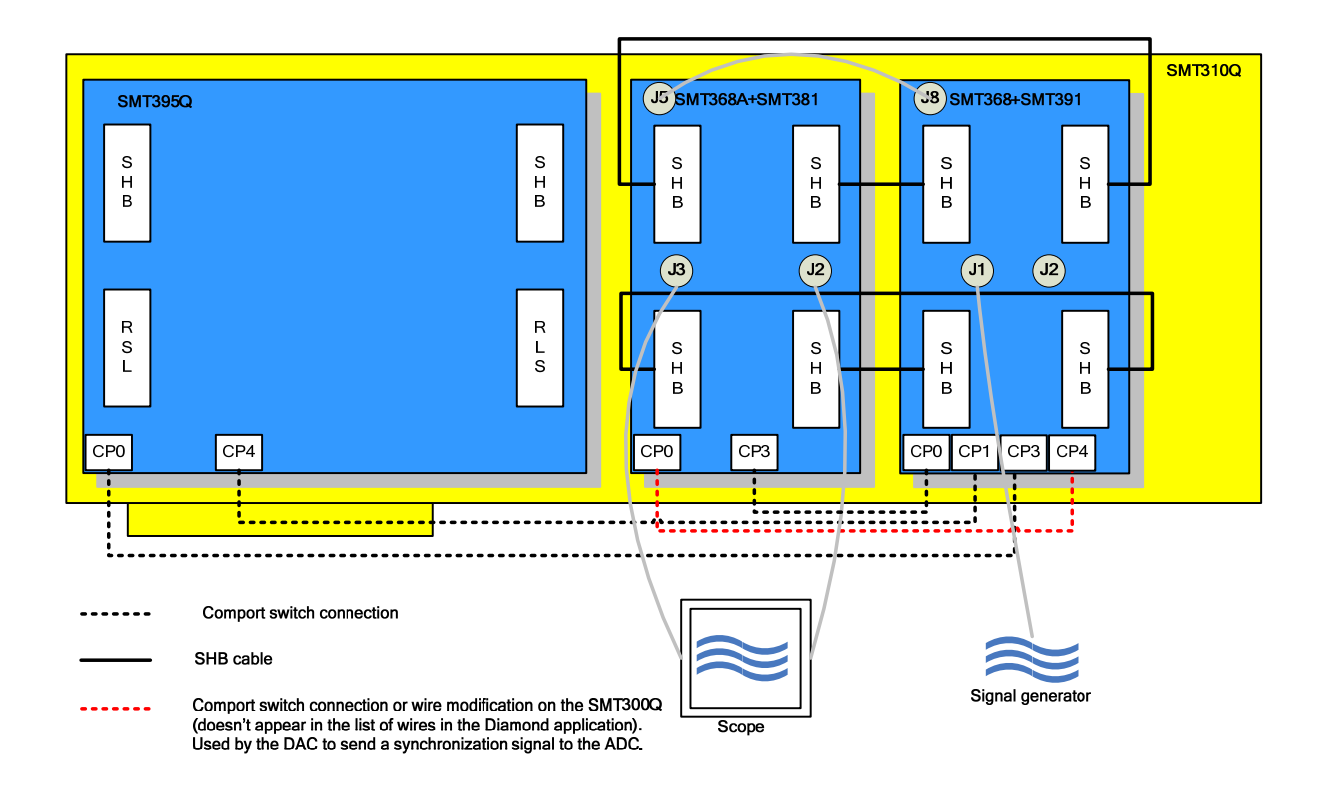

**Figure 2: assembling the boards (SMT395Q)** 

<span id="page-9-0"></span>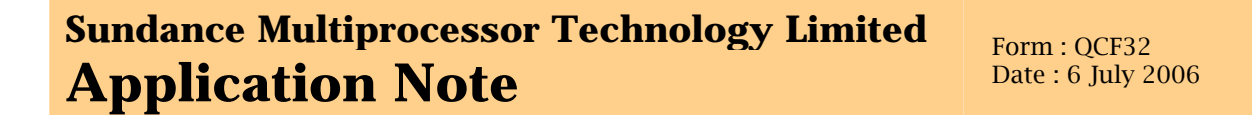

The following pictures show the complete system with all cable connections.

#### **SMT395 SMT368/ SMT391 SMT368A/ SMT381 SMT310Q**

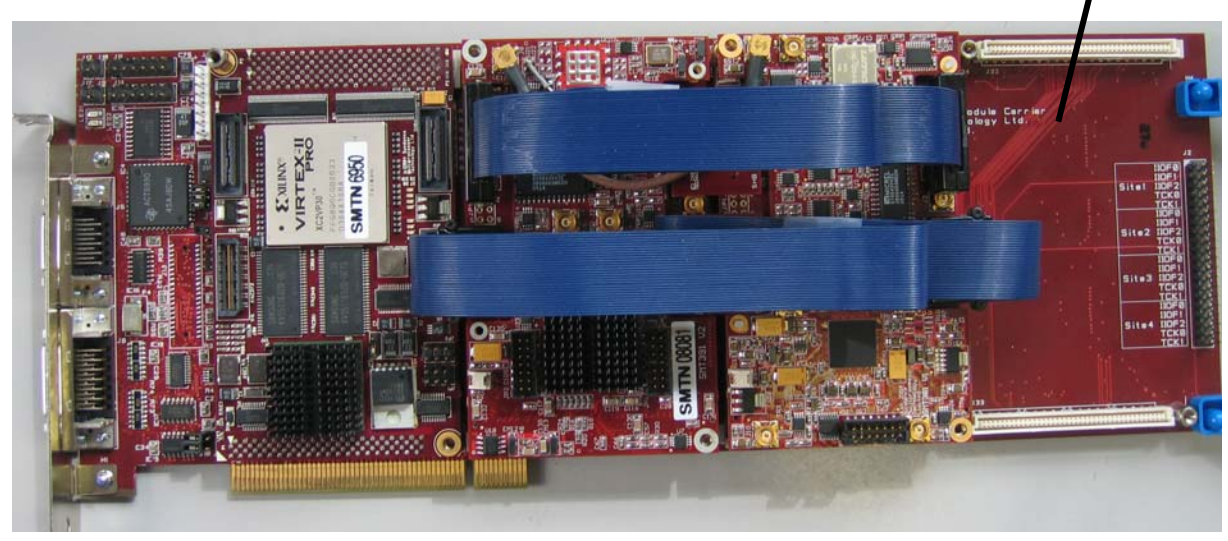

**Figure 3: picture of the front of the SMT8121** 

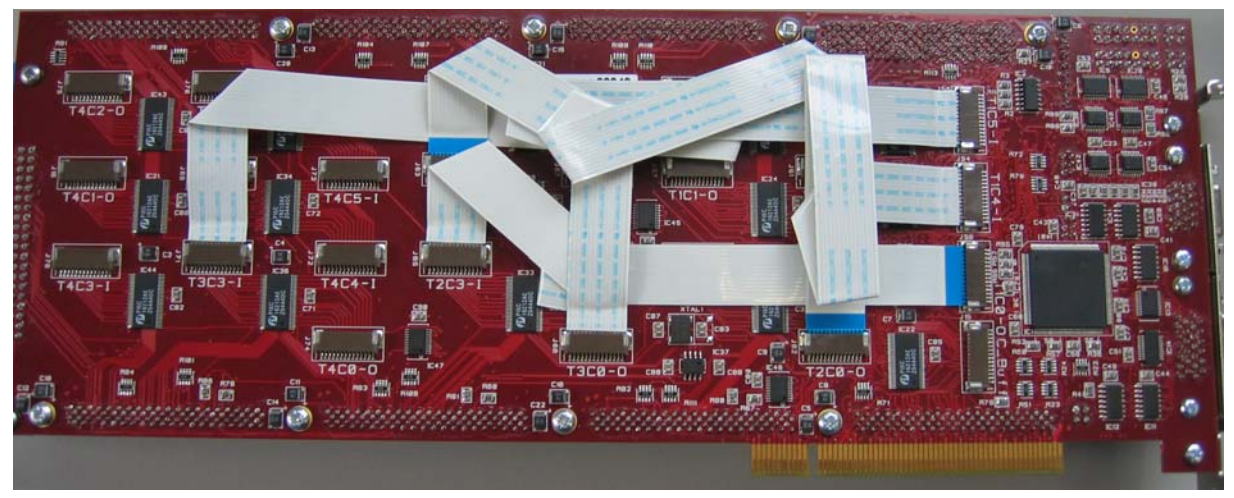

**Figure 4: picture of the back of the SMT8121** 

The following picture shows how the system fits inside the PC.

<span id="page-10-0"></span>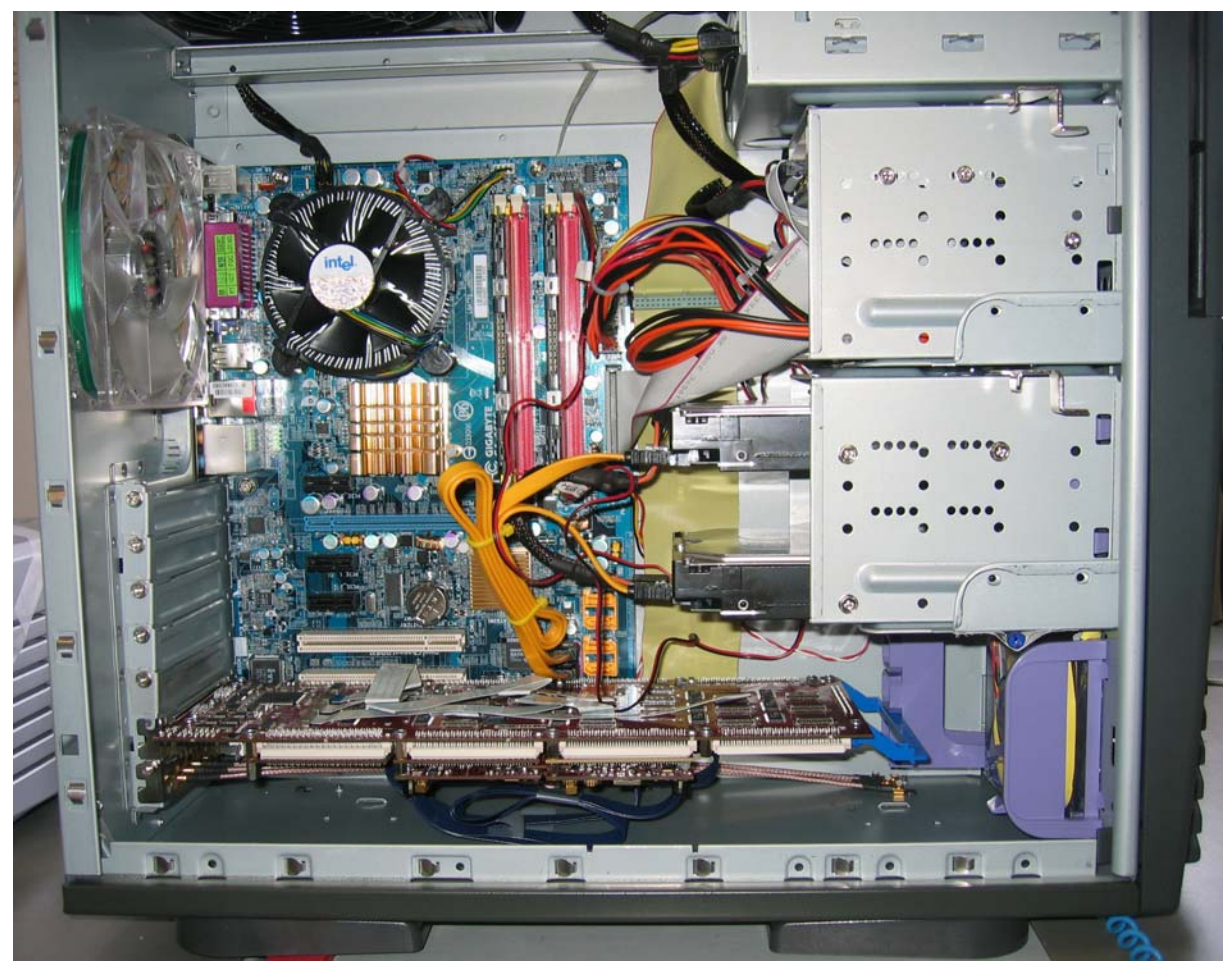

**Figure 5: SMT8121 inside the PC** 

#### **4.3 Example**

An example application illustrating the capabilities of the components in the system is provided. The example is developed using 3L Diamond design tool.

## **5 Overview**

The SMT8121 system is made of a 1Gsps dual channel ADC and a 1Gsps dual channel DAC.

The system allows samples captured by the ADC to be processed and then sent to the DAC.

Three FPGAs and one DSP are available to implement the algorithms.

The diagram shows an overview of the SMT8121.

<span id="page-11-0"></span>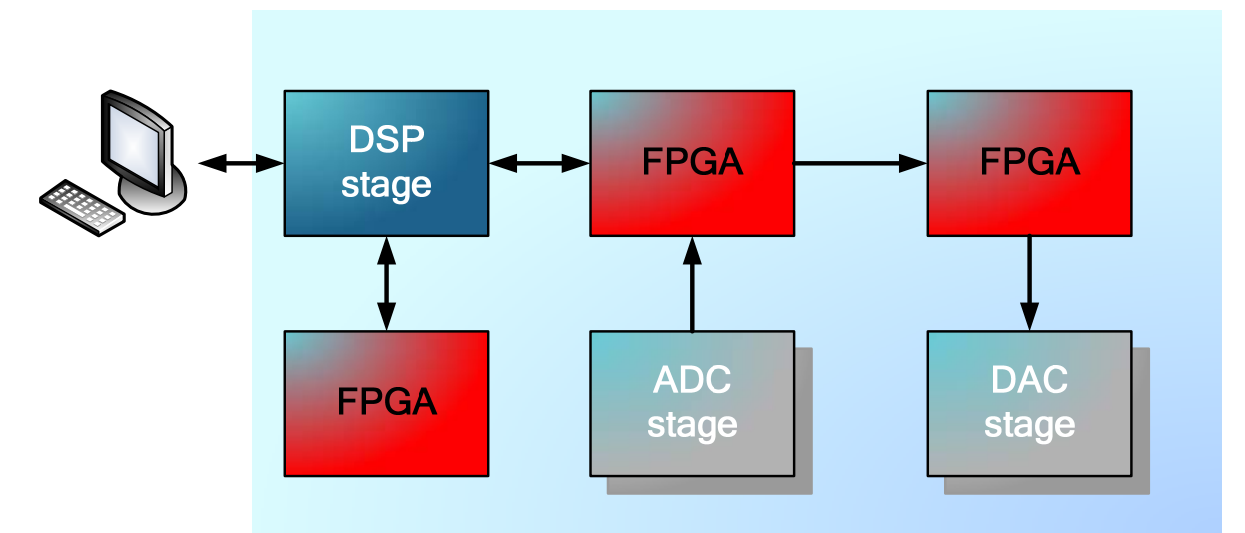

#### **Figure 6: overview of the SMT8121**

The input signal applied to the input of the Analog to Digital converter is digitalized and the samples are sent to the Digital to Analog Converter which generates the output signal.

Processing takes place in FPGAs and in DSP. Applications are developed using 3L [Diamond](http://www.3l.com/) design tool which allows easy implementation of the algorithm on the DSP and FPGAs of the system.

# **6 The SMT8121 system**

The system is made of one SMT395, one SMT391 paired with an SMT368 and one SMT381 paired with an SMT368A. The modules are held on an SMT310Q PCI carrier board.

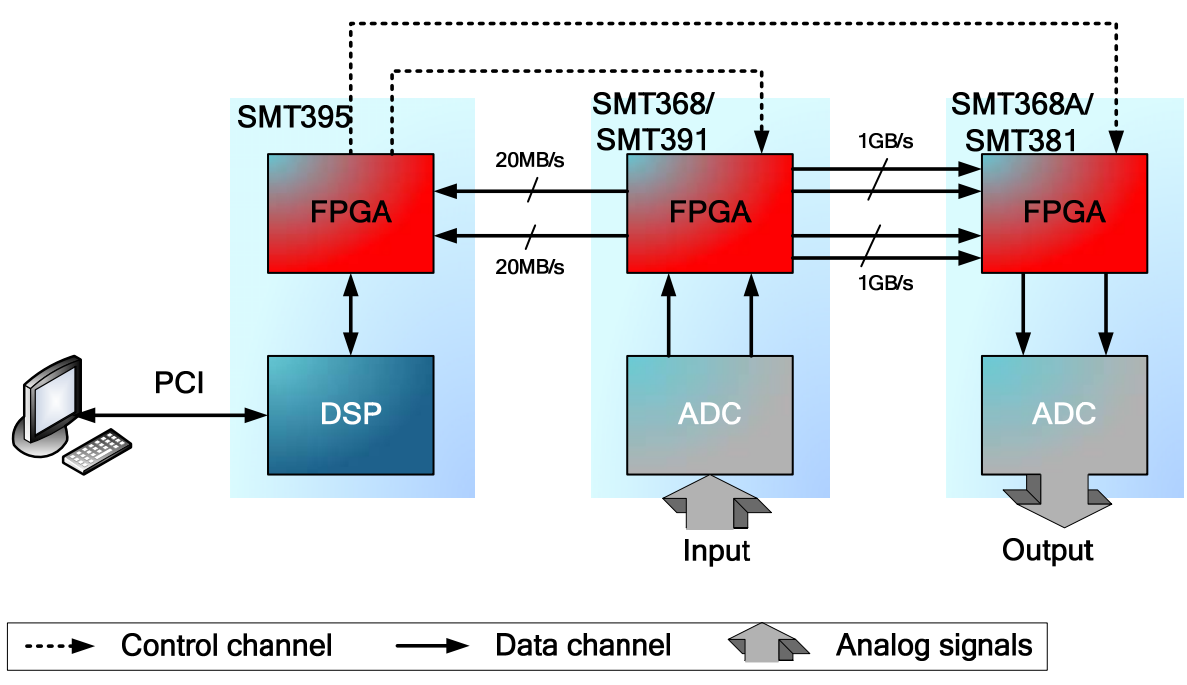

**Figure 7: hardware description of the SMT8121** 

<span id="page-12-0"></span>Samples are sent from the ADC to the DAC via SDB connection. Two 32-bits SDBs running at 1/8 of the sampling frequency are used to transport the samples of each channel.

A snapshot of the samples captured by the ADC is also sent to the DSP via two comport connections. The DSP computes the FFT of the data and sends the raw data and the result of the FFT to host to be displayed.

#### **6.1 Sampling clock**

For the system to work without loss of sample the sampling clocks of the ADC and the DAC need to be the same.

There are two ways to supply the sampling clock to the ADC and the DAC. You can either use the SMT391 on-board VCO or use an external signal generator.

#### **1. Use the SMT391 on-board VCO**

The SMT391 is configured to use its on-board VCO. The SMT381 is configured to use external RF clock source.

The sampling clock generated on the SMT391 is provided to the SMT381 by connecting SMT391-J8 to SMT381-J5.

The range of frequencies available goes from 600Msps to 1Gsps.

#### **2. Use external clock**

Both SMT391 and SMT381 are configured to use external sampling clock. An external signal generator is used to generate the sampling clock.

## <span id="page-13-0"></span>**7 Hardware**

#### **SMT395**

SMT395 is based on the 1GHz 64-bit [TMS320C6416T](http://focus.ti.com/docs/general/splashdsp.jhtml?&path=templatedata/cm/splashdsp/data/ghz_anno&DCMP=OTC-1ghz) DSP, manufactured on the latest 90nm wafer technology and offers the highest fixed-point processing power ever. Sundance have not stopped here and have implemented a scalable solution using Xilinx [Virtex II Pro](http://www.xilinx.com/xlnx/xil_prodcat_landingpage.jsp?title=Virtex-II+Pro+FPGAs) FPGAs .

#### **SMT381**

The SMT381 is a single width Daughter Module that plugs onto [SLB](http://www.sundance.com/docs/SLB%20-%20Technical%20Specifications.pdf) base module [SMT368A](http://www.sundance.com/web/files/productpage.asp?strfilter=smt368) (Virtex4 FPGA). It is capable of converting two external digital inputs coming from the  $Virtex4$  FPGA, using the  $SLB$  interface on the SMT368A, with a resolution of 14 bits at 1Gsps. A Fujitsu dual channel DAC [\(MB86064](http://www.fme.fujitsu.com/products/dataconv/mb86064.html)) performs the digital to analogue conversion.

#### **SMT391**

The SMT391 is a single width expansion TIM that plugs onto [SLB](http://www.sundance.com/docs/SLB%20-%20Technical%20Specifications.pdf) base module [SMT368](http://www.sundance.com/web/files/productpage.asp?strfilter=smt368) (Virtex4 FPGA).

It is capable of sampling two analog inputs at 1 GSPS with a resolution of 8 bits. An Atmel duel channel ADC [\(AT84AD001\)](http://www.atmel.com/dyn/products/product_card.asp?part_id=2965) performs the analogue to digital conversion.

#### **SMT310Q**

The SMT310Q is a quad (4) site module carrier developed to provide access to TIM Modules over the PCI bus running.

The card has an 'on-board' JTAG controller allowing [Code Composer Studio](http://www.sundance.com/web/files/productpage.asp?STRFilter=TMDSCCSALL-1) and [3L](http://www.sundance.com/web/files/productpage.asp?STRFilter=diamond%20dsp)  [Diamond](http://www.sundance.com/web/files/productpage.asp?STRFilter=diamond%20dsp) applications to be used to debug/upload software to Modules.

## <span id="page-14-0"></span>**8 A simple example**

This simple example illustrates the functioning of the SMT8121. This example can be used as a starting point for users to develop their own applications on the SMT8121.

The samples of the ADC are looped back to the DAC. A copy of the samples is routed to the DSP which computes an FFT on them and displays both the raw data and the FFT result.

#### **8.1 Running the example**

#### **8.1.1 Connections**

Make sure all connections described in the "Quick start" section are made.

Connect a signal generator to the input of the SMT391 and a scope or spectrum analyser to the output of the SMT381.

The amplitude of the input signal should be less than 400mV.

#### **8.1.2 Running the software**

Select project "com.sundance.example.smt8121".

In the Diamond IDE click the run button to compile and run the example.

If you are using Diamond in command line, double click the .app file to run the example.

The following windows should appear. The top two windows show the raw data samples captured by the ADC. The bottom two windows display their FFT.

<span id="page-15-0"></span>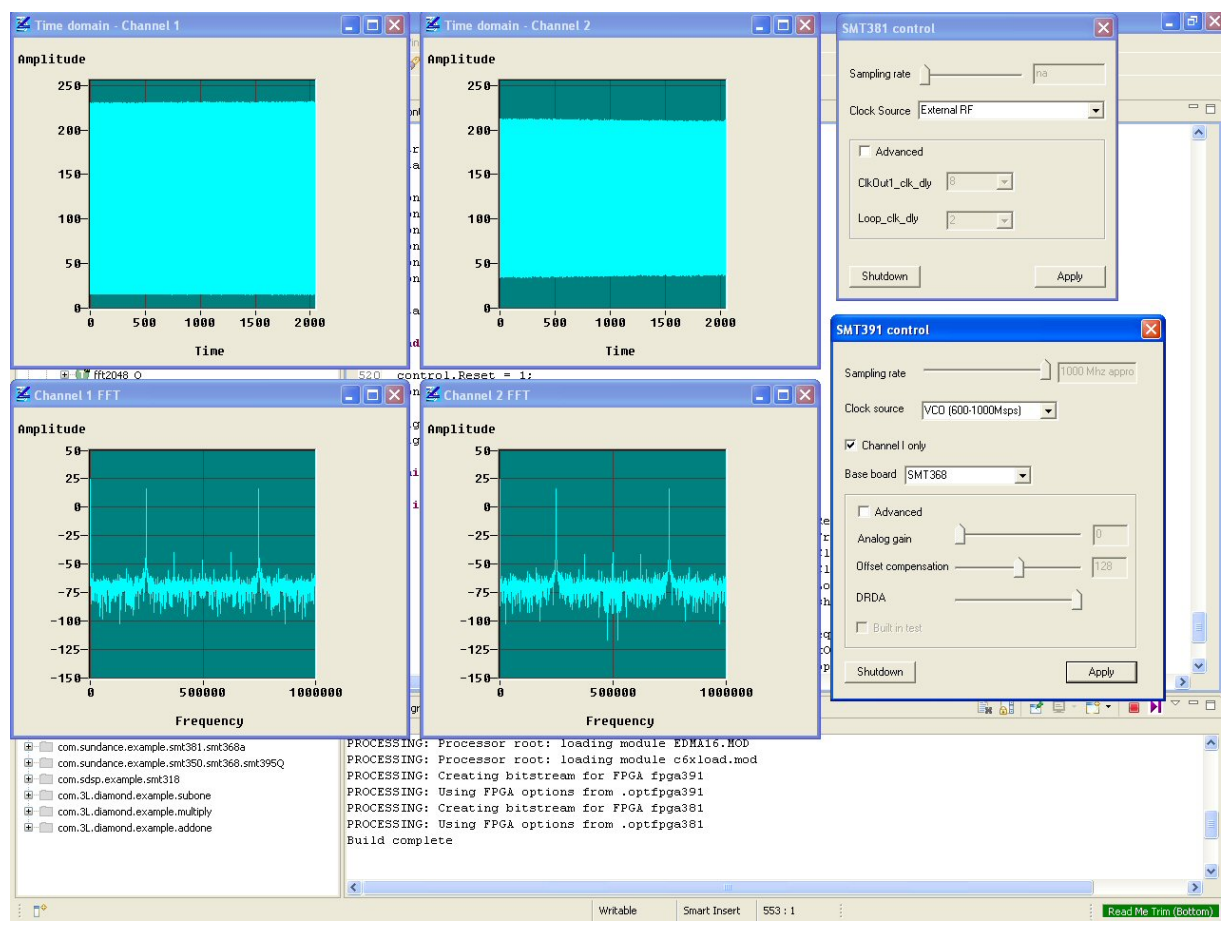

**Figure 8: SMT8121 control panel** 

A graphical user interface allows the user to control the system.

#### **SMT391 Control**

The window "SMT391 control" allows configuring some of the settings of the SMT391 board.

<span id="page-16-0"></span>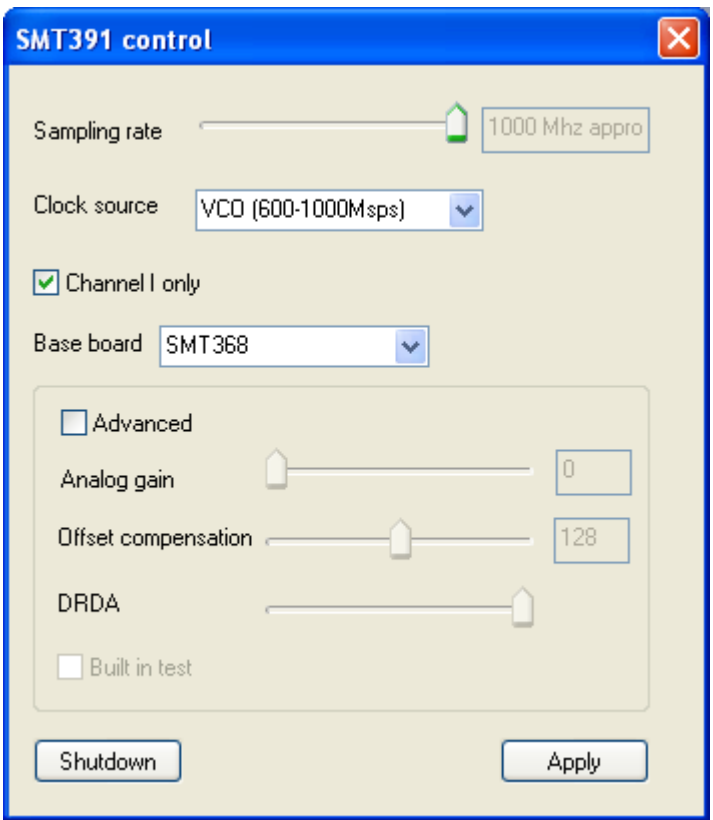

**Figure 9: control panel of the SMT391** 

Clock source: the SMT391 provides three clock sources for the sampling clock of the ADC. This drop-down list allows selecting which one to use.

Sampling rate: select the sampling frequency of the ADC.

Channel I only: when selected, input J1 is sampled by both channels of the ADC. When un-selected, inputs J1 and J2 are each sampled by one channel of the ADC.

Base board: select the base board used.

#### *The section advanced should not be used when on-board clocks are used.*

DRDA: the DRDA value depends on the sampling frequency and the base board used. You may need to change this value if you are using external sampling clock as the application then doesn't know the sampling frequency. Refer to function "calcDRDA()" in task "Smt391Control.c" for the value to use.

#### **SMT381 control**

The window "SMT381 control" allows configuring some of the settings of the SMT381 board.

<span id="page-17-0"></span>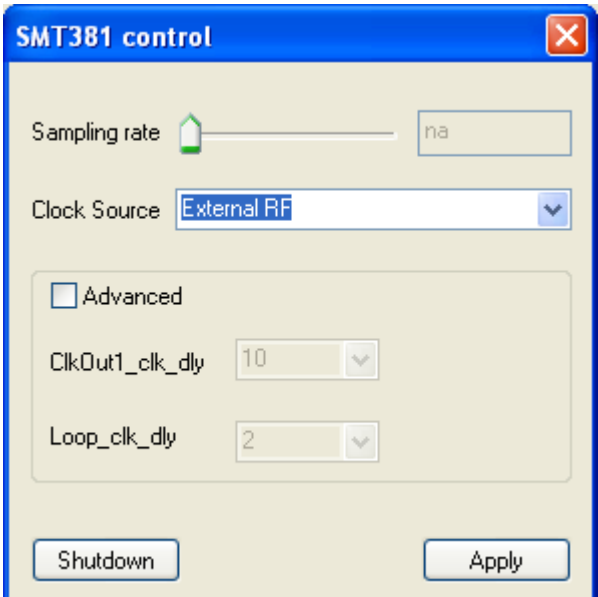

**Figure 10: control panel of the SMT381** 

Clock source: the SMT391 provides three clock sources for the sampling clock of the ADC. This drop-down list allows selecting which one to use.

Sampling rate: select the sampling frequency of the DAC.

#### *Note: the clock source must be set to "External RF" when the clock of the SMT391 is used as the sampling clock for the SMT381 via connector J5.*

#### **8.1.3 Stand alone mode**

"com.sundance.example.smt8121.sa" is a stand alone version of the application. The application doesn't interact with the host PC. There is no display of the FFT and the parameters of the application are hard-coded in the DSP source code.

#### **8.2 Implementation**

The example is developed with 3L Diamond.

Source code for the example is provided.

The diagram shows the main tasks used in the application. The tasks in yellow run on the DSP of the SMT395; the tasks in red run on the FPGA of the SMT368/391; the tasks in blue run on the FPGA of the SMT368A/381.

To keep the diagram clear only the tasks playing a major role in the application are shown. The functionality and use of the tasks which don't appear can usually be deduced from their name and connection in the application.

<span id="page-18-0"></span>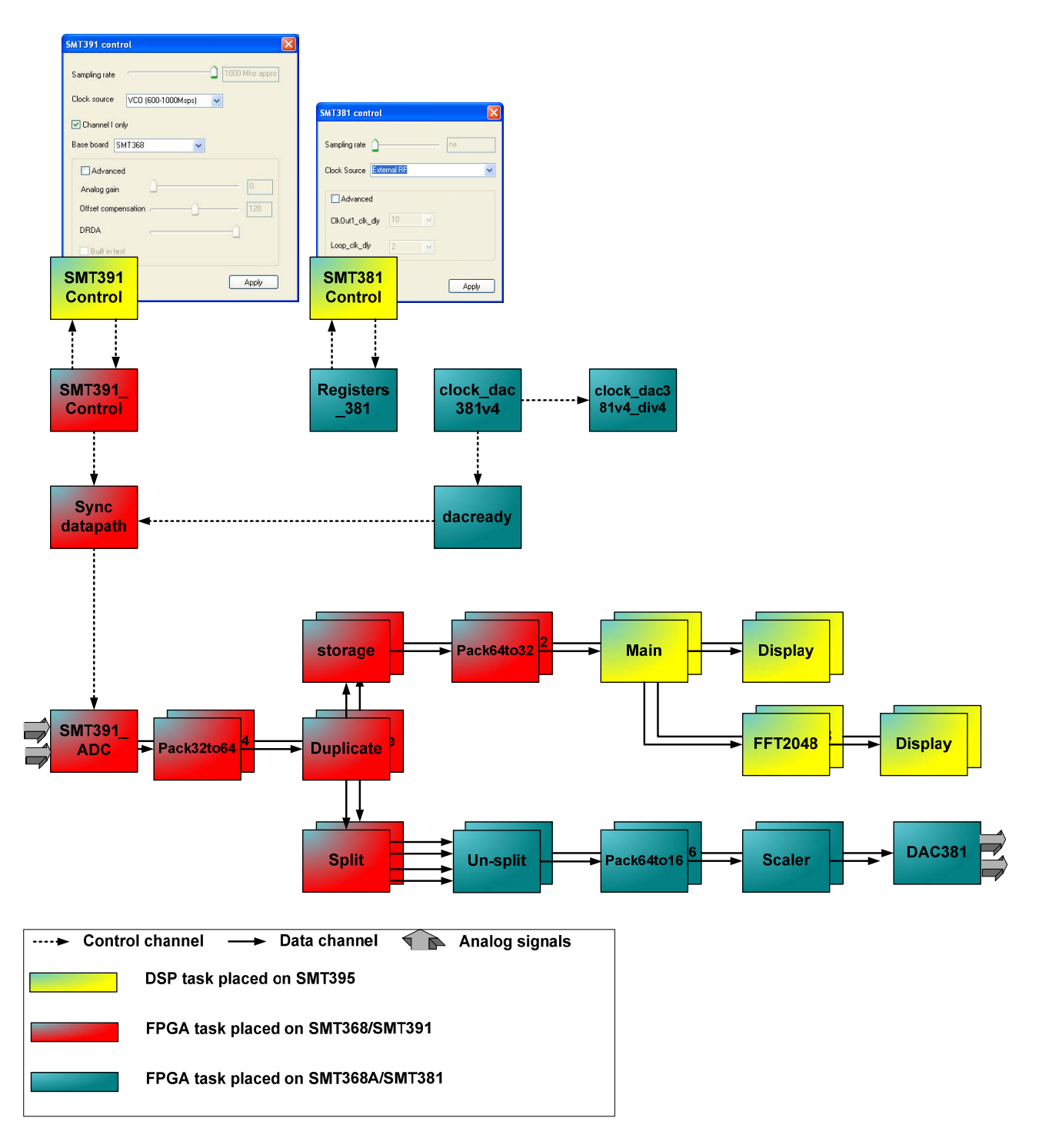

#### **Figure 11: main tasks used in the application**

The samples coming from the ADC are captured by task "SMT391\_ADC" which outputs four samples at a time at  $\frac{1}{4}$  of the sampling frequency. The samples for each ADC channel are output output on a separate port of the task.

Task "Pack32to64" groups the samples eight by eight. This grouping enables the tasks connected afterwards to use a clock twice slower.

The data are then duplicated.

<span id="page-19-0"></span>One copy is sent to the storage task which captures a snapshot of the samples and sends them to the "main" task for display and FFT processing. This is a non real time loop.

The other copy is sent to task "split" which separates the samples coming on its input channel on two output channels each having four samples. Each output channel is mapped onto one SDB link linking the SMT368 to the SMT368A. Each SDB runs at  $1/8<sup>th</sup>$  the sampling frequency producing a data rate of 500MB/s.

On the SMT368A the samples are received by tasks "unsplit" which merges the data arriving on its two input ports onto one output port.

The samples are then packed on 2 samples at a time and accelerated to 500MHz by the task "pack64to16".

Because the samples coming from the SMT391 are 8-bits and the DAC of the SMT381 expects 14-bits samples, the task "scaler" multiplies each sample by a constant value.

The samples are finally sent to task DAC381 which forwards them to the DAC on the SMT381.

#### **8.3 Building the example**

Make sure that you have Xilinx ISE9.2sp4 as well as Diamond V3.1.10 or later installed on your PC.

In the Diamond IDE, press CNTRL+B to build the application.

When using Diamond in command line, run the MAKE in directory "com.sundance.example.smt8121\export" or "com.sundance.example.smt8121.sa\export".

#### **8.4 Resource usage**

The resource usage for the FPGA of the SMT391 is as follow:

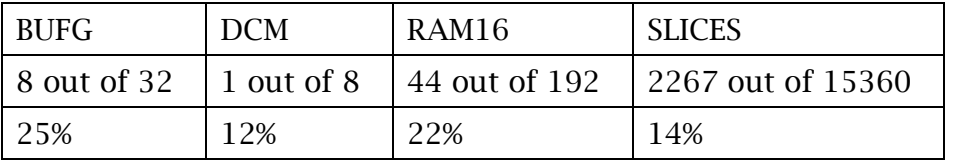

The resource usage for the FPGA of the SMT381 is as follow:

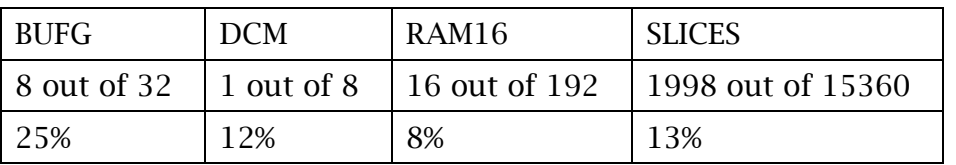

## <span id="page-20-0"></span>**9 Performance**

The following screen captures are from a spectrum analyser Anritsu-MS2717A (100KHz – 7.1GHz).

Note 1: the system displays rays at 125MHz and 375MHz when sampling at 1Gsps. These are images of the clock used by the SDB interfaces. They appear always at  $1/8<sup>th</sup>$  of the sampling frequency.

Note 2: no filtering has been applied to the input signal. Filtering accordingly the input signal could reduce the spur frequencies displayed in the following measurements.

#### **9.1 No input – 1Gsps**

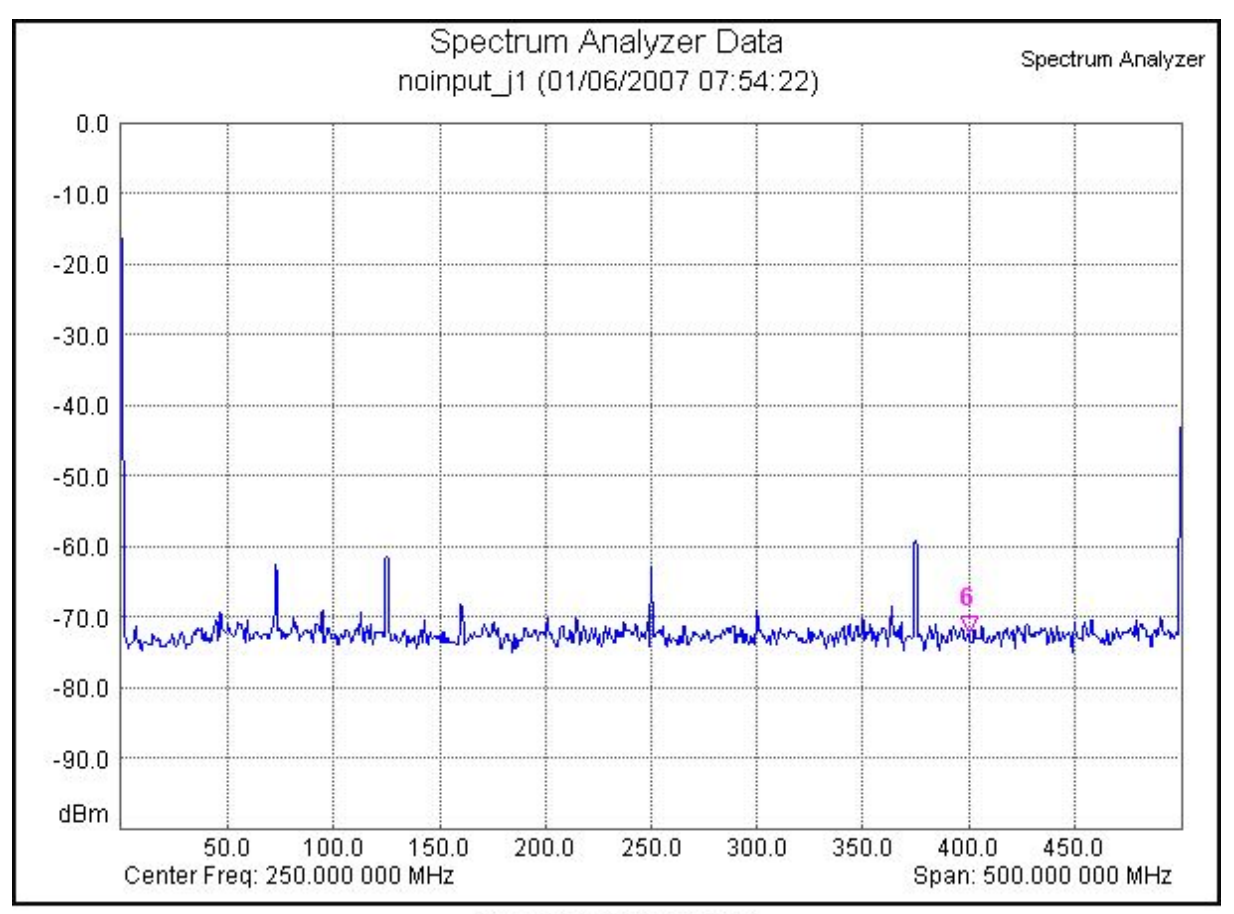

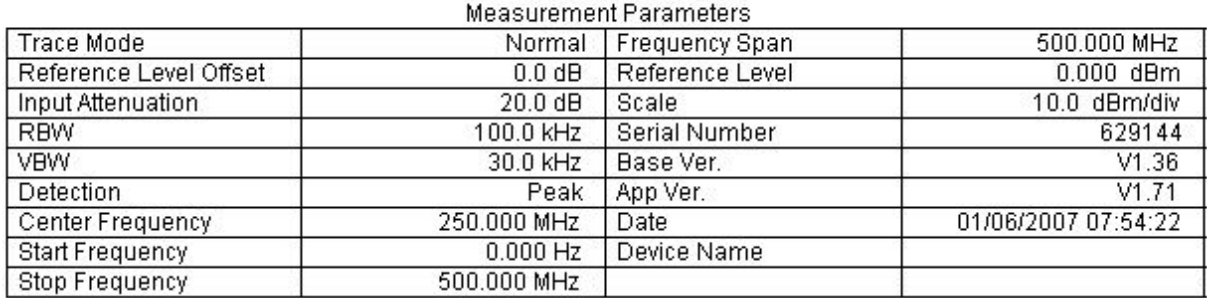

**Figure 12: no input/1Gsps (J1)** 

<span id="page-21-0"></span>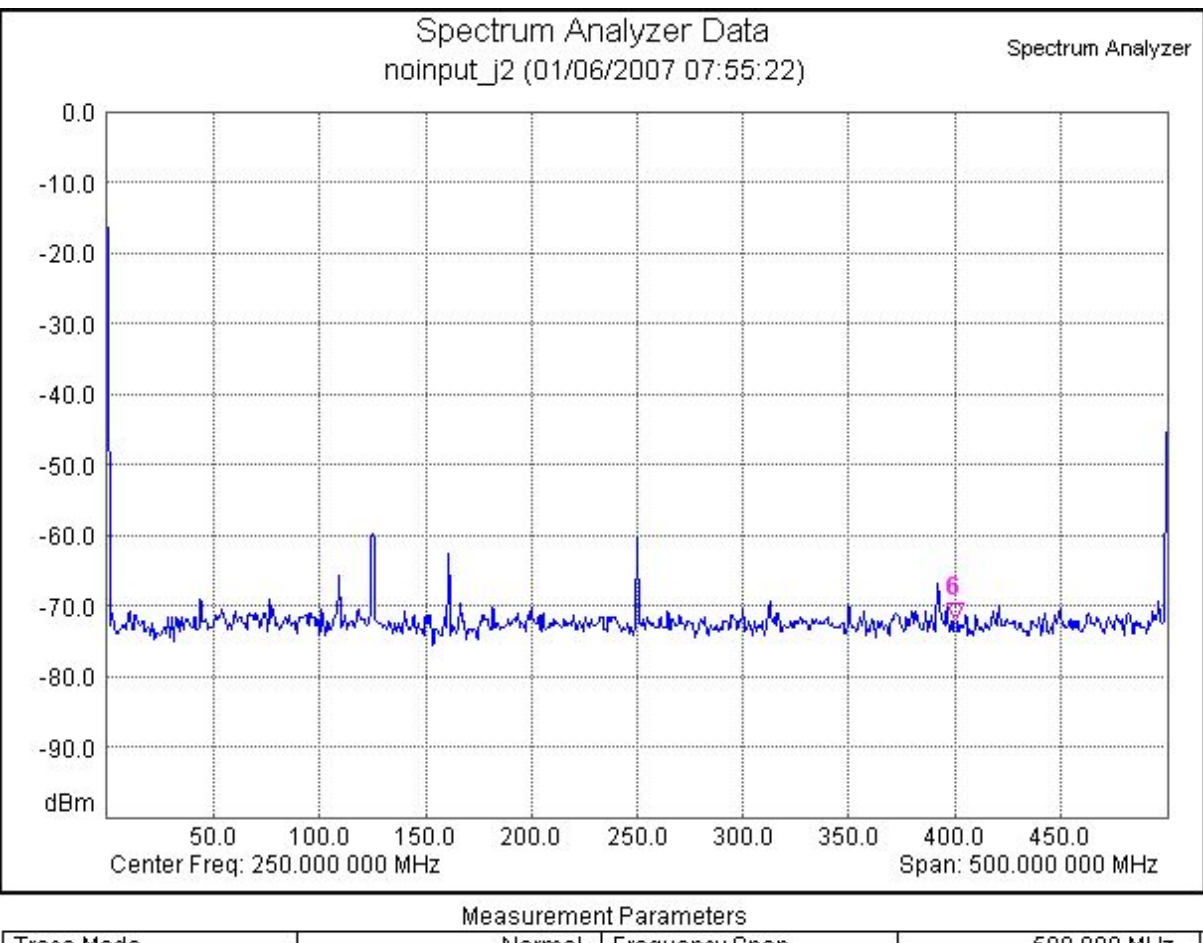

|                        |                   | Measurennem Farameters |                     |
|------------------------|-------------------|------------------------|---------------------|
| Trace Mode             | Normal            | Frequency Span         | 500,000 MHz         |
| Reference Level Offset | $0.0 d$ B         | Reference Level        | $0.000$ dBm         |
| Input Attenuation      | $20.0 \text{ dB}$ | Scale                  | 10.0 dBm/div        |
| <b>RBW</b>             | 100.0 kHz         | Serial Number          | 629144              |
| <b>VBW</b>             | 30.0 kHz          | Base Ver.              | V1.36               |
| <b>Detection</b>       | Peak              | App Ver.               | V1.71               |
| Center Frequency       | 250.000 MHz       | Date                   | 01/06/2007 07:55:22 |
| <b>Start Frequency</b> | $0.000$ Hz        | Device Name            |                     |
| Stop Frequency         | 500.000 MHz       |                        |                     |

**Figure 13: no input/1Gsps (J2)** 

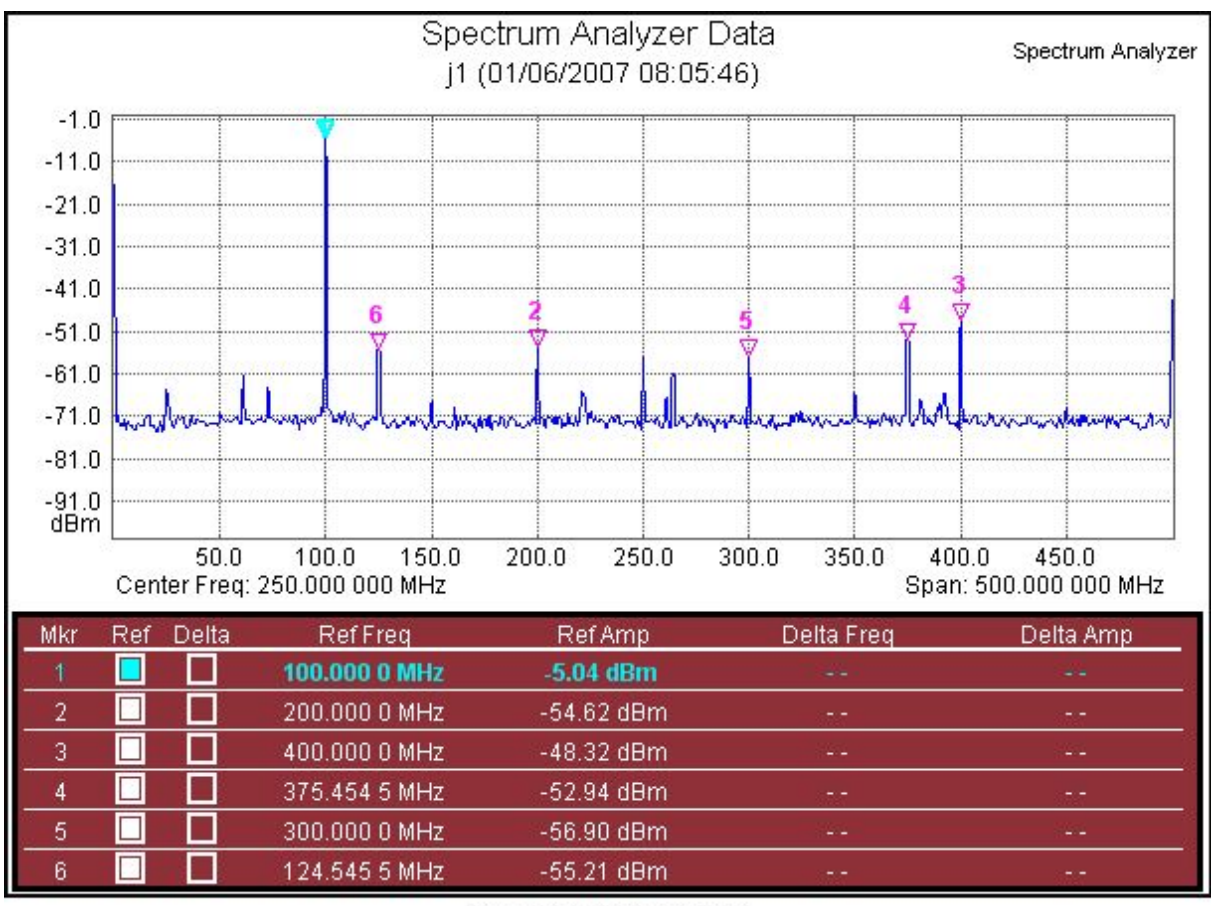

#### <span id="page-22-0"></span>**9.2 Input sinewave at 100MHz – 1Gsps**

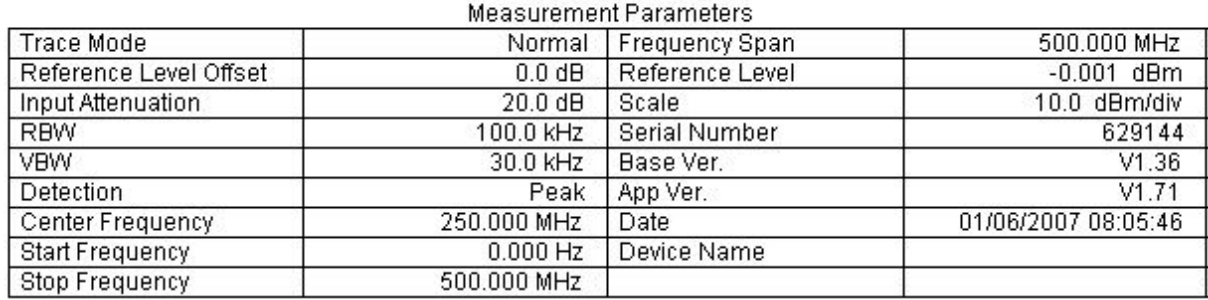

**Figure 14: output from J1** 

<span id="page-23-0"></span>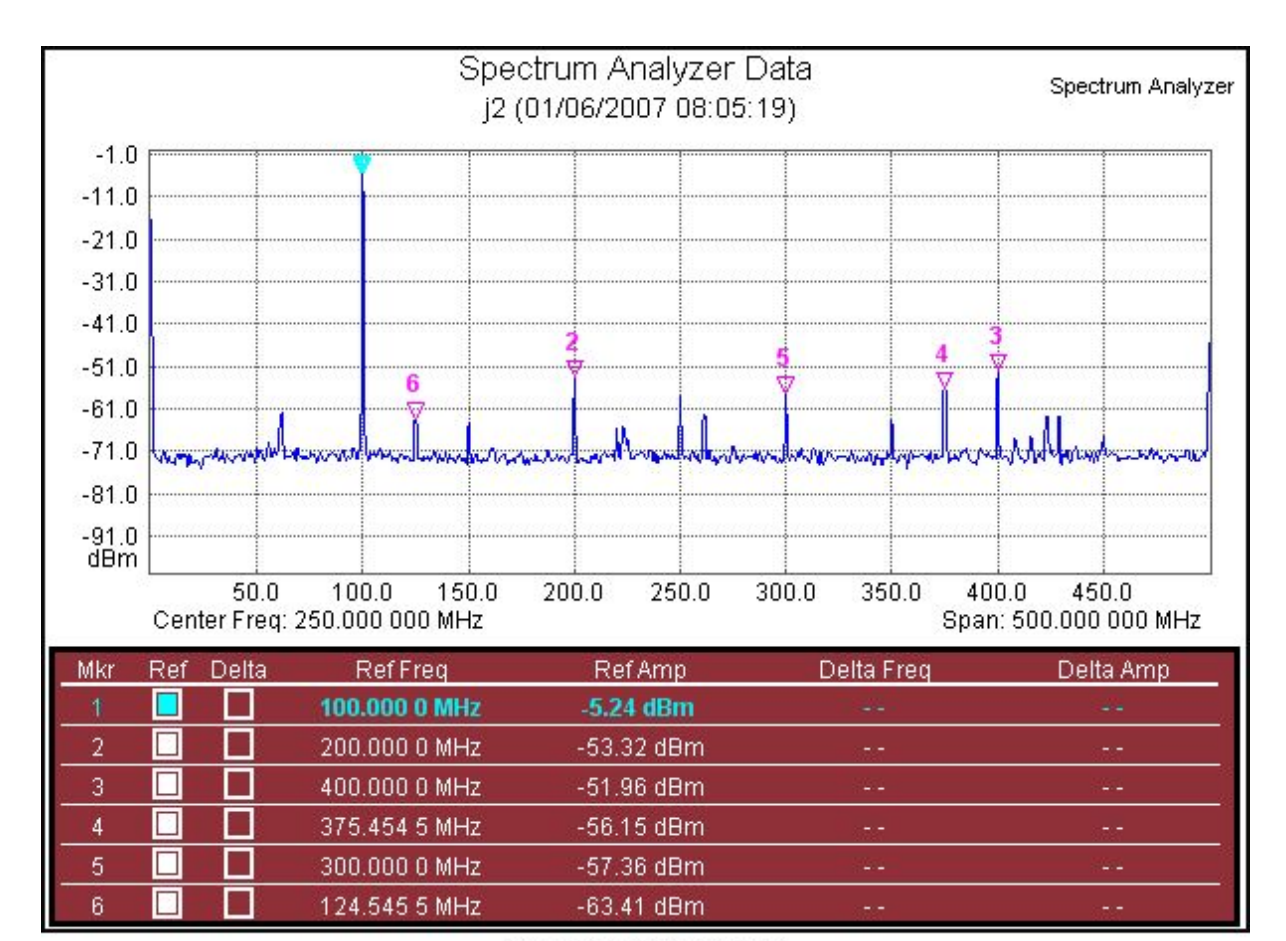

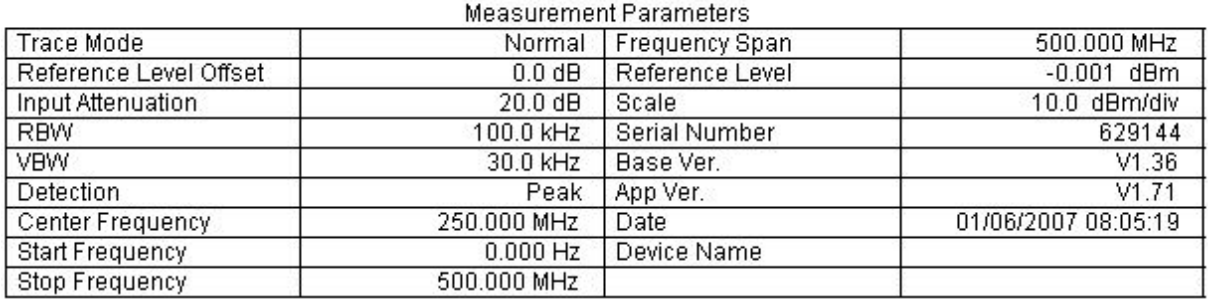

**Figure 15: output from J2** 

#### **9.3 Input sinewave at 250MHz – 1Gsps**

<span id="page-24-0"></span>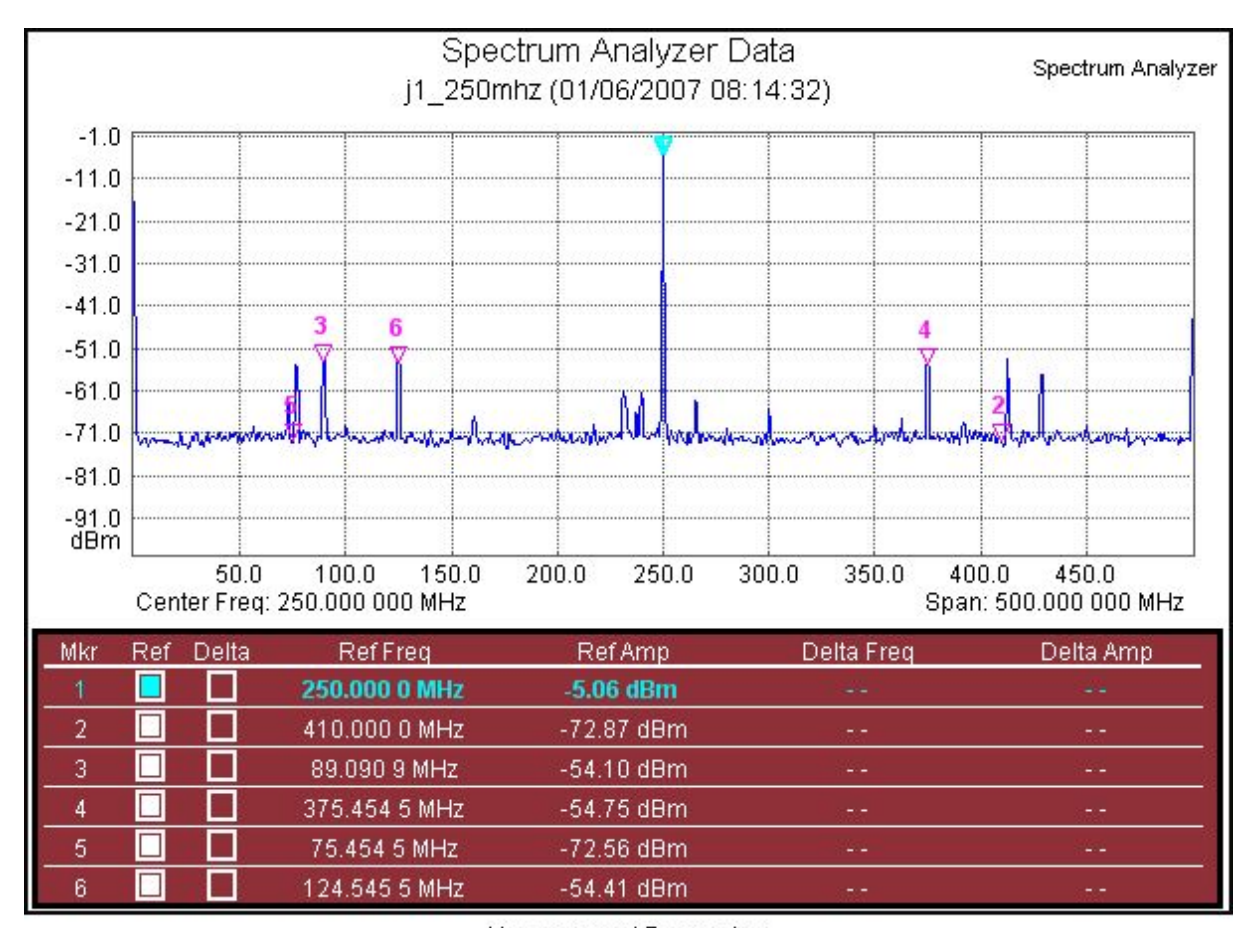

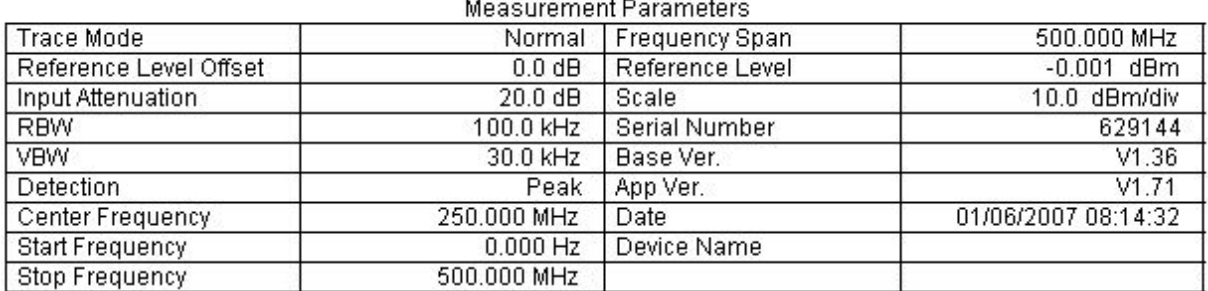

**Figure 16: 250MHz/1Gsps (J1)** 

<span id="page-25-0"></span>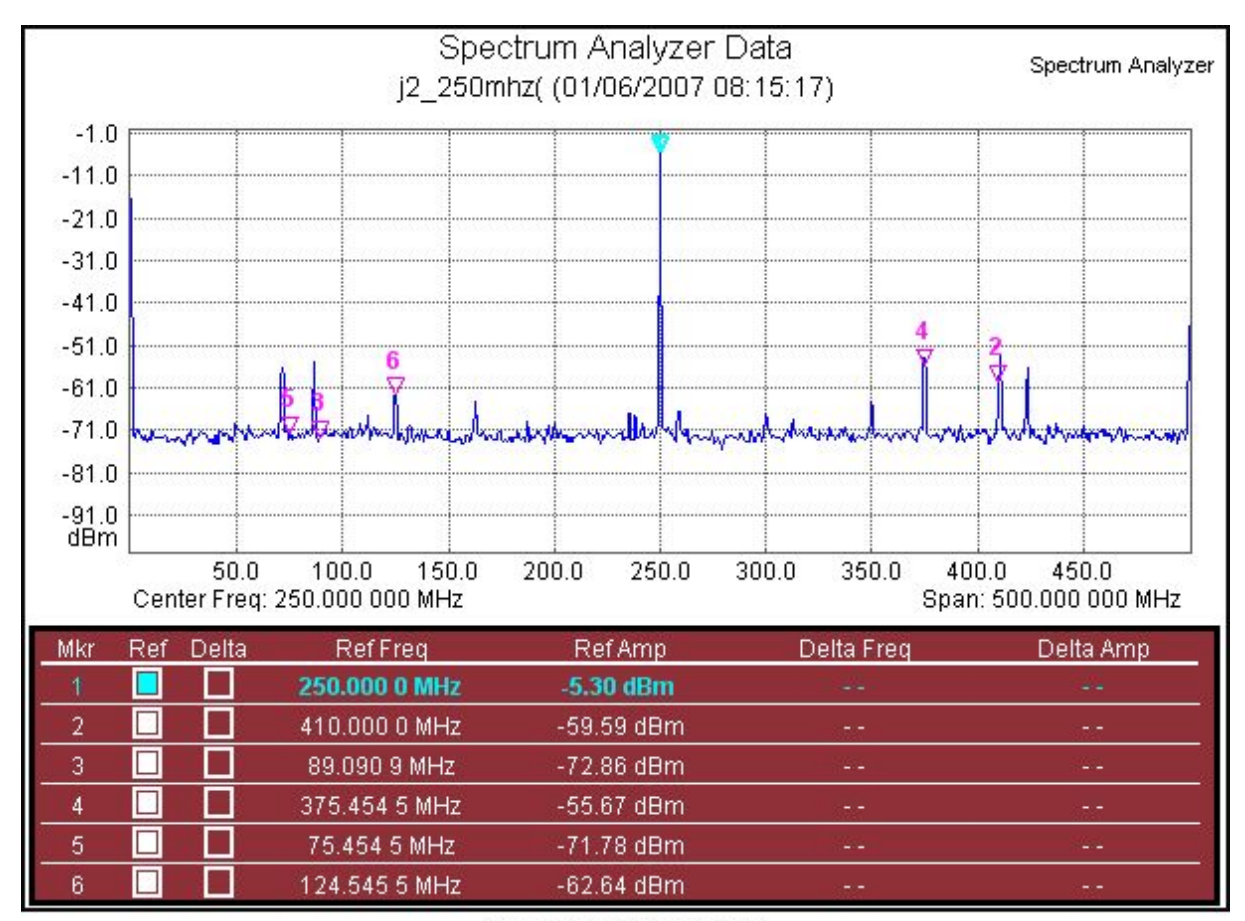

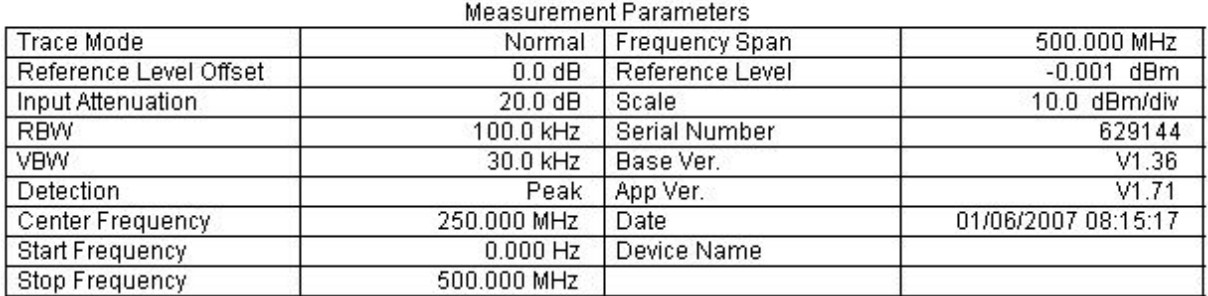

**Figure 17: 250MHz/1Gsps (J2)** 

## **10 System power consumption**

The SMT8121 system power rail measurements show:

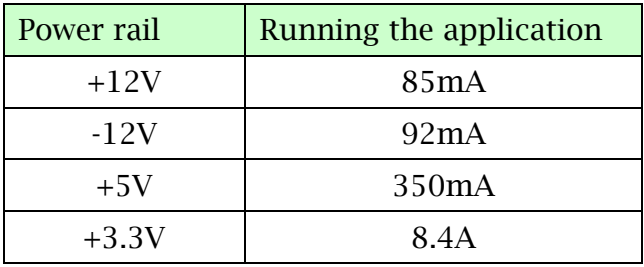

# **11 Summary**